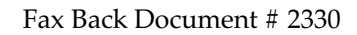

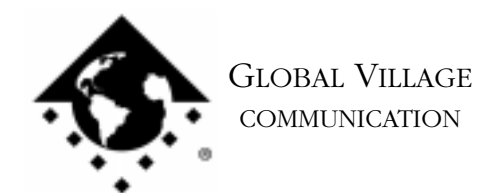

What to do... Problems Connecting to Internet Provider - TelePorts

### **Introduction:**

This document provides information on what to do if your TelePort modem cannot make or maintain a connection to your Internet Service Provider (ISP) using a PPP dialer.

# **Verifying your Configuration**

If you are unsure if you have properly configured your PPP software then refer to one of the following documents:

- 2300 How to... Configure ConfigPPP
- 2301 How to... Configure FreePPP
- 2302 How to... Configure OT/PPP

NOTE: If you have difficulties using ConfigPPP or FreePPP we recommend that you use Apple's OT/PPP software. Contact Apple for further information about this product.

If you have configured your PPP software correctly and you still cannot make or maintain a connection to your ISP we will test your modem using a program that we supply called ZTerm.

Before testing your modem please ensure that:

- Any splitters, switchers or other devices such as an answering machine that are connected between the modem and the wall jack have been removed.
- The length of the phone cable going from the modem to the walljack does not exceed 20 feet.
- 1. Type Command-F (Find File) on your computer, and put the following into the find field: **Zterm** Click the **Find** button. This should locate a few items with the word "Zterm" in the file names.
- 2. Double click on the file named **Zterm 0.9** and hold the **Shift** key down just after doing so until Zterm brings up a dialog box that says **Select the desired port**.

What to do... Problems Connecting to Internet Provider - TelePorts page 2 of 3

3. Click on the **Serial port** pop-up menu, choose the appropriate port, click **OK** and Zterm will finish launching. You should see a message in the upper-left corner that says **AT&F...** followed by a separate line **OK**. If you do not see this message then:

External TelePorts: Skip to step 8.

Internal TelePorts: If you do not have a TelePort 56K Internal modem then skip to step 8. If you do have a TelePort 56K Internal modem (for the New Blue & White G3) then open your **Extensions Manager** and ensure that the **PowerMac G3 Modem** extension is enabled (this extension is required in order to use your modem). If it already is then skip to the section of this document titled **How to Process an RMA**. If it was not enabled then enable it, restart your G3, and begin the test again. If you do not see the PowerMac G3 Modem extension listed anywhere in your Extensions Manager then you will need to reinstall it from the CD-ROM that came with your Blue & White G3. If you need assistance with this please contact Apple.

- 4. On the following line where the blinking cursor is, type **ATDT18003356003** and hit return. The modem should connect to the Global Village Bulletin Board System.
- 5. When connected to the BBS you should get a message ending with "...press Return twice to connect." If you do not get this message then your modem could not connect and you should skip to step 8. If your modem did connect then when the BBS prompts you, type in **Guest** for the User ID, hit return, and hit return again when prompted for a password (leaving it blank). If prompted that the User ID is already in use, then try "Guest1," "Guest2" (up to Guest4), and so forth until you find a User ID that is available.
- 6. Once you're past the login process, press any key as prompted, then hit the Return key when prompted with " [more]."

NOTE: If the problem you were having was maintaining a connection, then you will need to stay connected to the BBS for as long a period of time as you normally would be before being disconnected from your ISP.

7. Once you're done with your connection test to the BBS, simply type Command-H (Hang Up) and your modem will disconnect.

What to do... Problems Connecting to Internet Provider - TelePorts page 3 of 3

If your modem has passed the test we have performed you should try calling into a different Dial Up number for your ISP. If this does not solve the issue we recommend that you contact your ISP further assistance or read the section of this document titled **Other Options to Try**.

- 8. Quit ZTerm and shut your computer down.
- 9. Turn the modem off, disconnect the modem from your computer's Modem port, and reconnect it to the Printer port. If you do not have a separate Printer port on your computer then skip to the instructions titled **How to Process an RMA** at the end of this document to replace your modem.
- 10. Restart your Macintosh holding down the **Shift** key to turn extensions off.
- 11. Click on the **Apple** menu and select **Chooser**. In the Chooser, confirm that AppleTalk is set to **Inactive**.
- 12. Turn the modem back on, and follow steps 2 through 7 again. If your modem can now properly connect then your Modem port is possibly damaged, or you may have corrupt system software. Please call the manufacturer of your computer (i.e. Apple), describe your problem, and the results. If your modem still cannot connect, then read the section of this document titled **Other Options to Try**.

## **Other Options to Try**

If you could not successfully connect then try the following if possible:

- Test your modem on another Macintosh, perhaps one that a friend owns or is at another location such as your workplace.
- Test a different modem on your Macintosh.
- Change the phone cable that connects your modem to the walljack.

If you have tried the above and find that your Global Village modem is still not working, then we can replace your modem. If you have already had your modem replaced once, and the replacement is exhibiting the same signs of failure that the first one was, then it's very likely that your modem is fine and there is a problem with some other aspect of the environment you're using your modem in.

Whether we're replacing your modem again or for the first time, skip to the section titled **How to Process an RMA** at the end of this document.

## **How to Process an RMA**

The RMA process allows you to send your defective modem to Global Village first, whereupon we will repair or replace it after receiving it. For Domestic customers, you should receive your replacement modem within 10 business days. For International customers, you should receive your replacement modem within 14 business days (depending on Customs).

#### **Obtaining RMA Authorization**

Please complete the form on the following page and fax us at (800) 340-8007 or (408) 548-2423. You can also e-mail us the required information (refer to the following page) at <techsupport@globalvillage.com> **with RMA in the subject header**. Upon receipt of your RMA information, we will fax or e-mail you back with an RMA number and information for how and where to send your modem.

RMA Process Form page 2 of 2

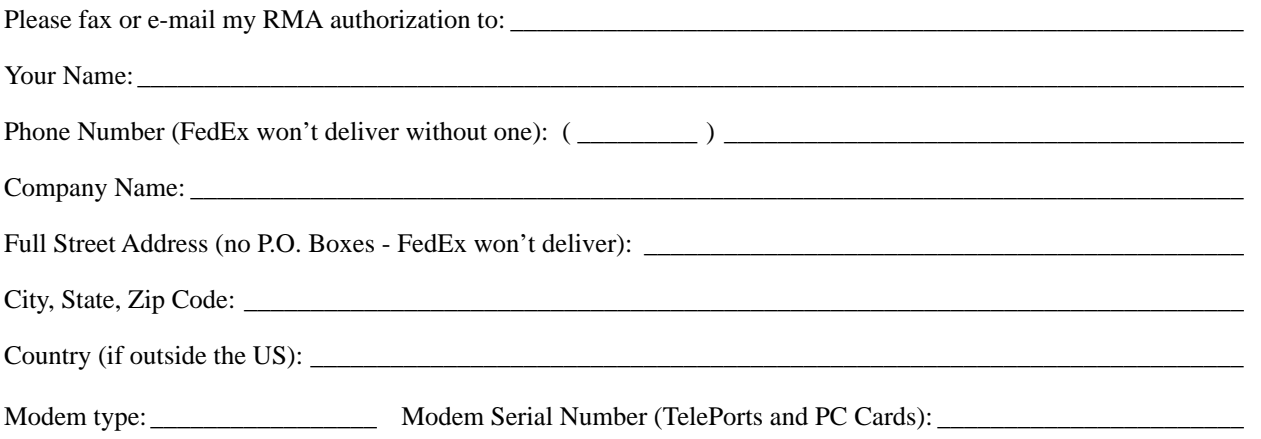

Brief explanation of the problem, the troubleshooting steps you went through, and the results. Please be sure and include the number of this FaxBack document for our reference.

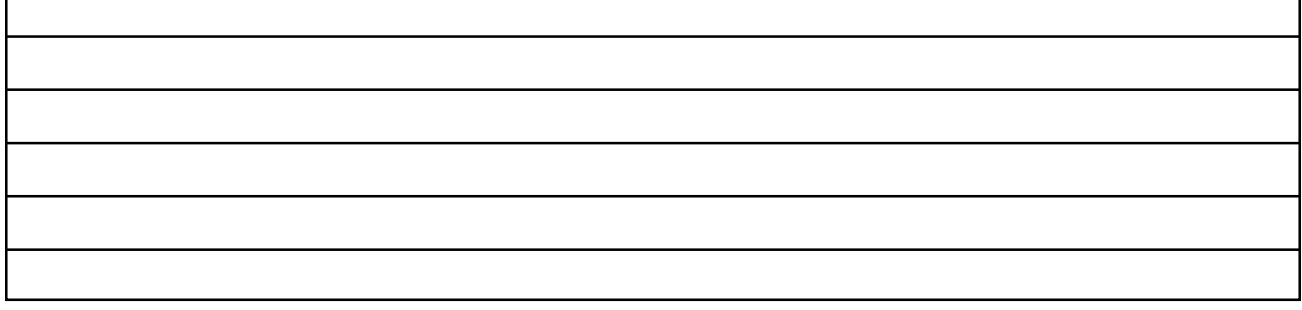

Once having received your RMA number, be sure and write it on a piece of paper or masking tape, and apply it to the packaging your modem will be placed in. Also be sure to package the modem (and power supply if that's also being replaced) in protective packaging when you ship it back to us. Additionally, when you ship us your defective unit, you must use a shipping service that requires a recipient's signature. Examples of this are FedEx, UPS, Airborne, and the US Postal Service Certified Mail. This allows both us and you to easily track your shipment if you believe that your RMA has not been processed in a timely manner.

NOTE: Do not return software materials, User's Guides, or other accessories.

Please send the defective unit using the following address/header:

Global Village/Boca Research, Inc. RMA Department RMA#(your RMA number)/RTC 6500 West Rogers Circle Boca Raton, FL 33487

After receiving your defective unit, your replacement modem should arrive within 7 business days for Domestic customers, or within 10-12 business days (depending on Customs) for International customers.

If you do not receive your replacement modem within a timely manner, you may also call our Customer Assistance Group at (800) 336-2009 to check on the status of the RMA. Be sure and have your RMA number ready for our representatives.

#### **Global Village Online Support**

FaxBack System: 800.890.4562, eMail: techsupport@globalvillage.com, Web Site: http://www.globalvillage.com, Fax: 800.340.8007, BBS 800.335.6003 8N1